## **Privacy Settings**

You may have noticed that some players and/or coaches show as "N/A" on the Cymru Football app. This is due to the privacy setting on an individual's COMET profile, which then may result in the individual's details being hidden on the Cymru Football app.

Due to safeguarding reasons, the FAW hid the profiles of all junior players from appearing on the app.

Over the past few months, we have received thousands of requests from players or their parents/guardians asking us to change their Privacy Settings.

Please note that **CLUB MANAGER** users within Clubs are also able to change a person's privacy settings provided that they have first obtained the consent of the player (if aged 16 or above), or the player's parent or guardian (if the player is aged under 16), to make the change.

A full guide to Privacy Settings can be found [here.](https://cometsupport.faw.cymru/advice-all-registrations/amending-privacy-settings-app-registered-persons/)

The guide will explain what each of the different Privacy Setting options mean in respect of the information that appears on the Cymru Football app for that individual and we kindly ask that you read this document to fully understand the process.

In addition, please find a quick guide below which shows how you can change the Privacy Settings on a person's COMET profile.

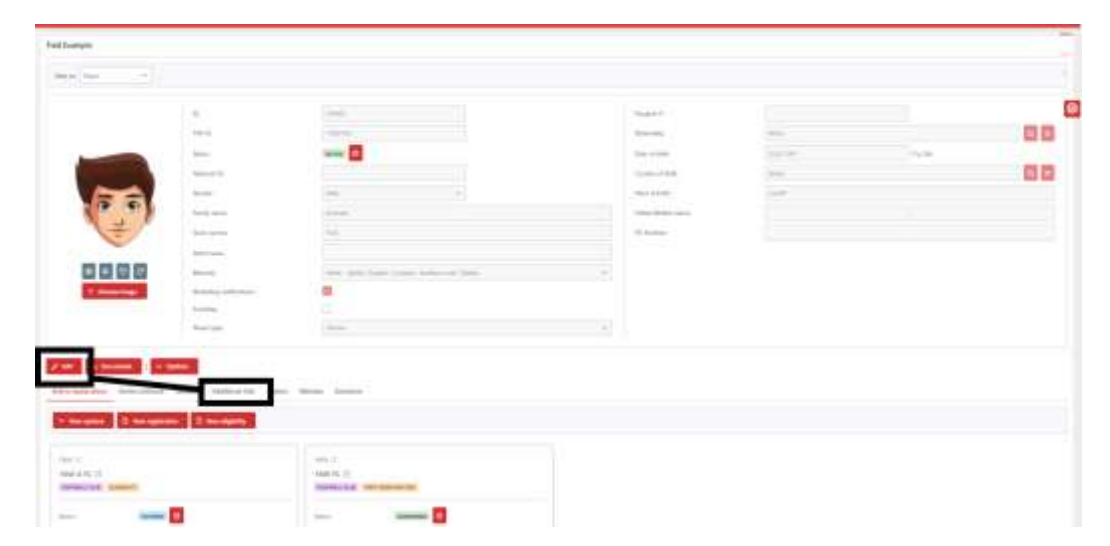

1. Click **Edit** in the top half of a person's profile, then click on the **Additional Info** tab.

- 2. Click the **Privacy** drop down menu at the bottom left of the page and choose from the following options:
- **Choose** (person's name, club, age, and photo appear on the Cymru Football app)
- **Hide photo** (person's name, club, age still appears on their app profile. Their name still appears on the team sheets)
- **Hide age** (person's name, club, photo still appears on their app profile. Their name still appears on the team sheets)
- **Hide profile** (they do not have an app profile and cannot therefore be searched. However, the person's name still appears on team sheets)
- **Hide all** (they do not have an app profile and cannot therefore be searched Their name appears on team sheet as N/A)

When you have chosen, click Save in the top half of the page to update the privacy setting.

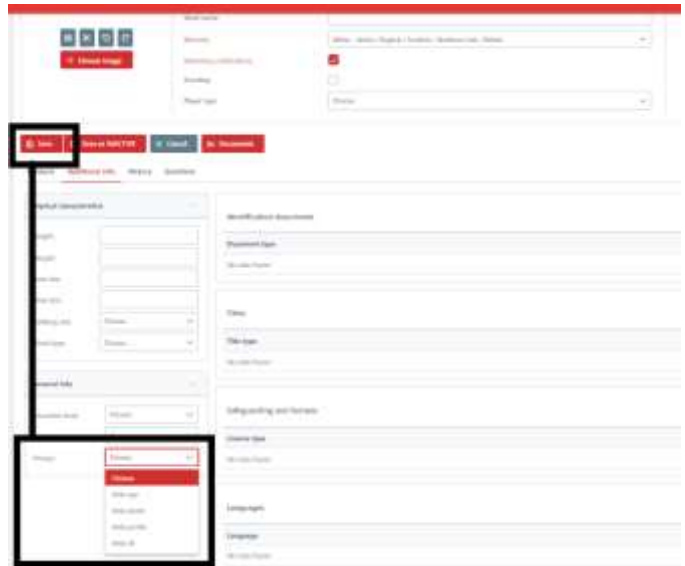

The information displayed on the Cymru Football app for that individual will then change to reflect the new Privacy Setting option you have chosen.

Should you have any queries in relation to this, please emai[l privacy@faw.co.uk.](mailto:privacy@faw.co.uk)